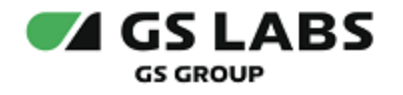

# Сервер передачи ключей Keys Transfer Server (KТS)

Руководство администратора

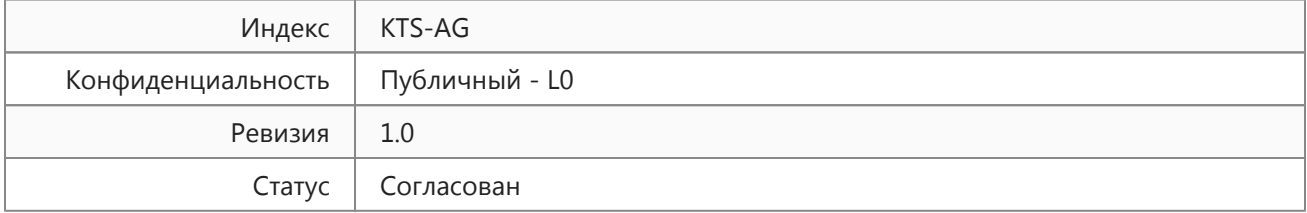

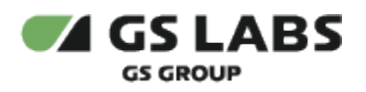

# Содержание

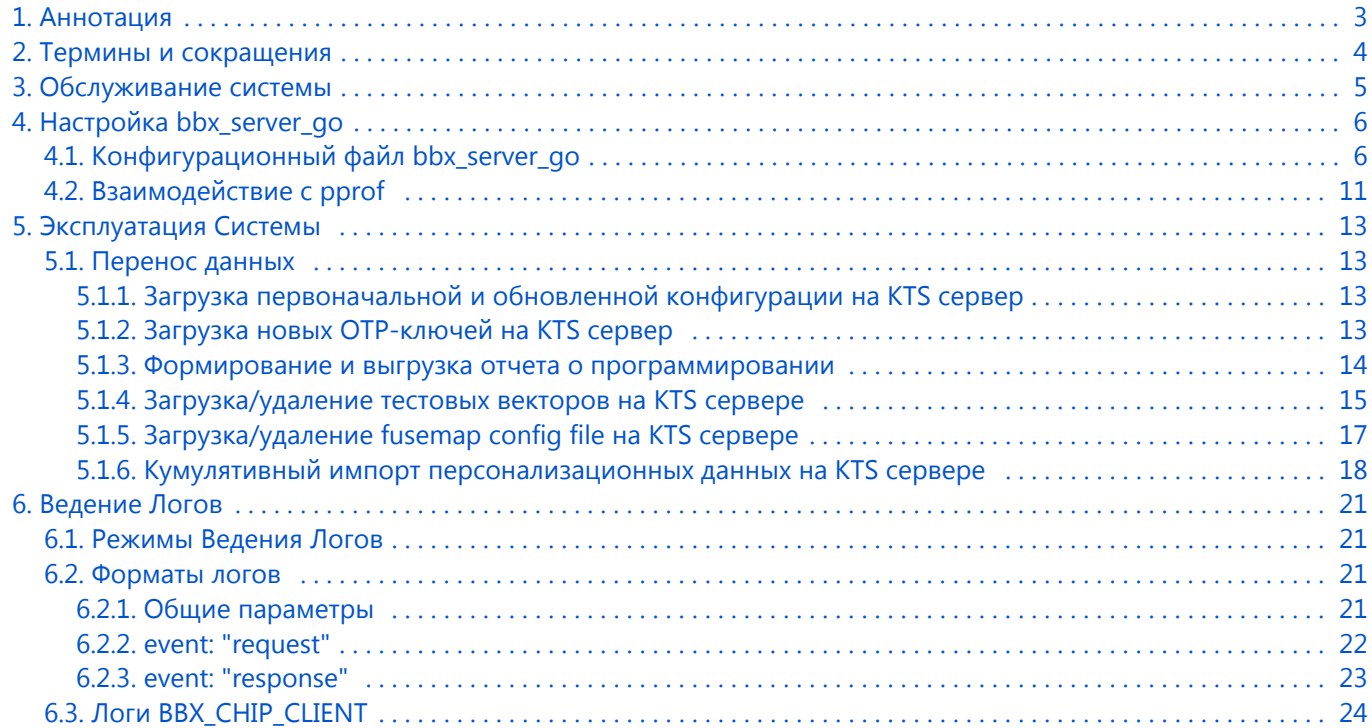

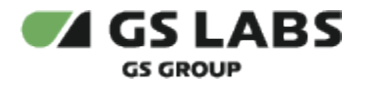

# <span id="page-2-0"></span>1. Аннотация

Данный документ содержит настройки компонентов Сервера передачи ключей Keys Transfer Server (KТS) (далее по тексту - KTS или Система).

Документ предназначен для сотрудников отдела мониторинга и инсталляции, а также для других технических специалистов, в обязанности которых входит настройка системы KTS и поддержание её работоспособности.

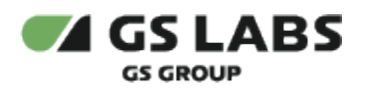

# <span id="page-3-0"></span>2. Термины и сокращения

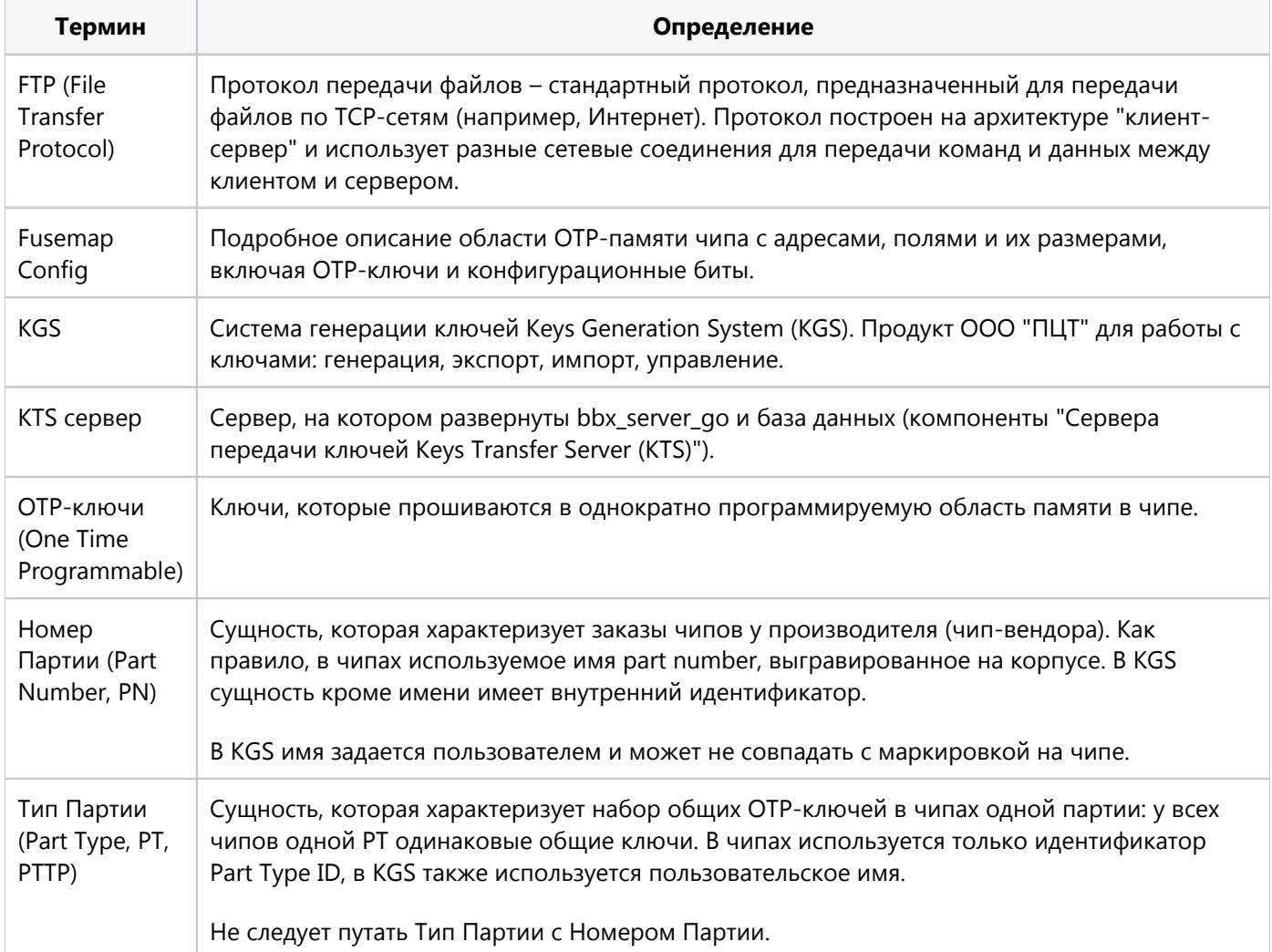

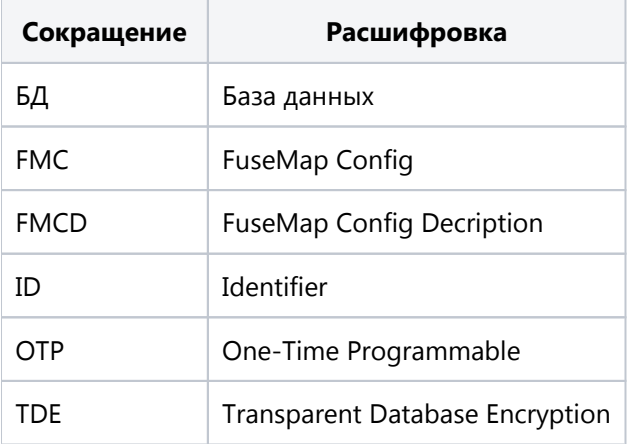

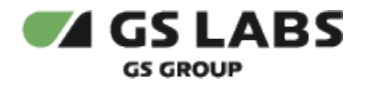

# <span id="page-4-0"></span>3. Обслуживание системы

Обслуживание системы KTS заключается в выполнении следующих основных действий:

- Изменение настроек KTS (при необходимости).
- Эксплуатация системы: управление данными в базе KTS с помощью специальных скриптов.
- Устранение ошибок на основе логов системы.

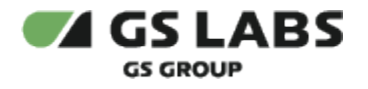

# <span id="page-5-0"></span>4. Настройка bbx\_server\_go

Настройка осуществляется с помощью конфигурационного файла *bbx\_server\_go.cfg*.

### <span id="page-5-1"></span>4.1. Конфигурационный файл bbx\_server\_go

Изначально в системе присутствует шаблон файла конфигурации с расширением *.cfg.dft,* содержащий дефолтные значения параметров*.*

Создайте копию этого файла с расширением *.cfg*, с которой в дальнейшем будет производиться работа:

```
sudo cp bbx_server_go.cfg.dft bbx_server_go.cfg
```
Таким образом, шаблон с начальными значениями параметров остается неизменным.

#### Содержание файла конфигурации приведено в таблице:

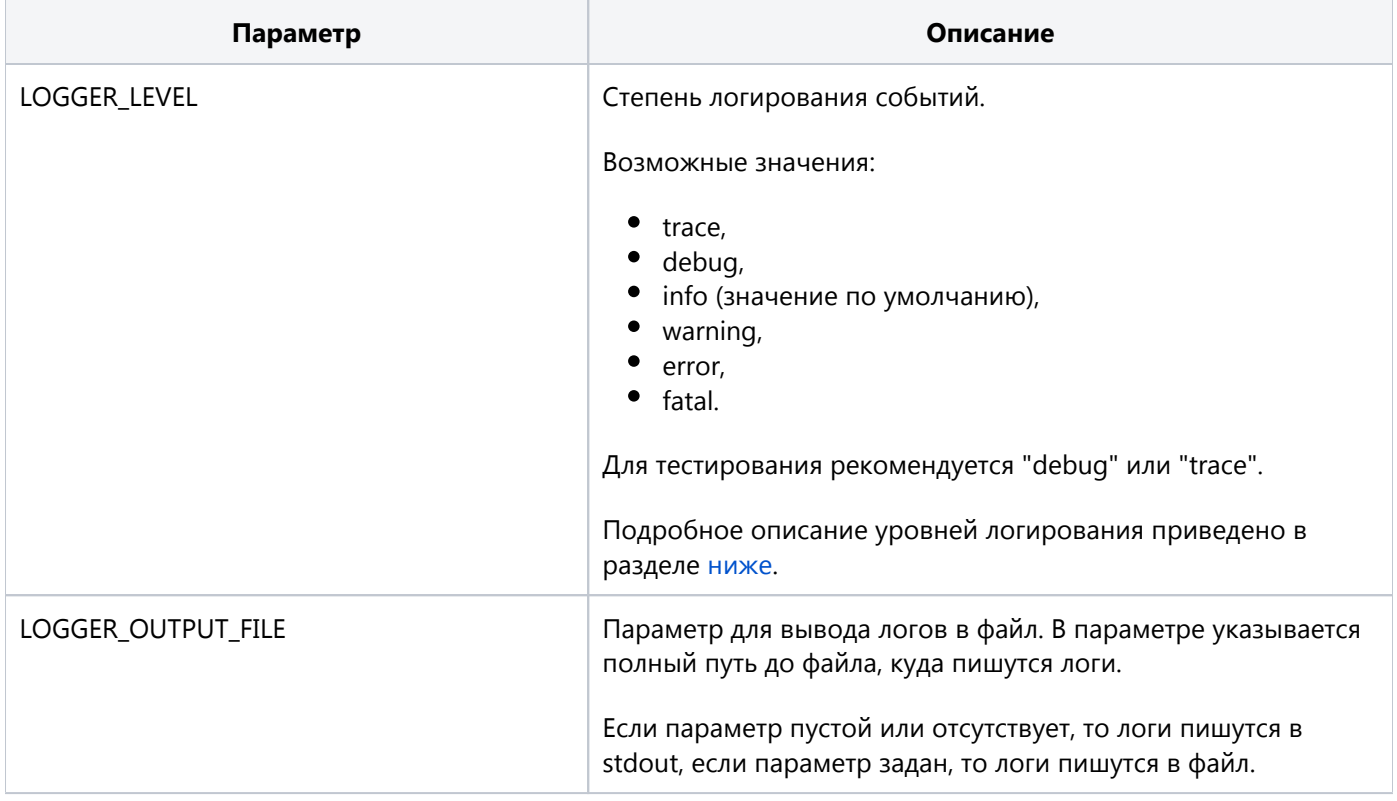

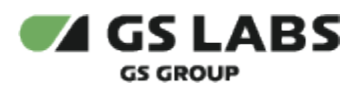

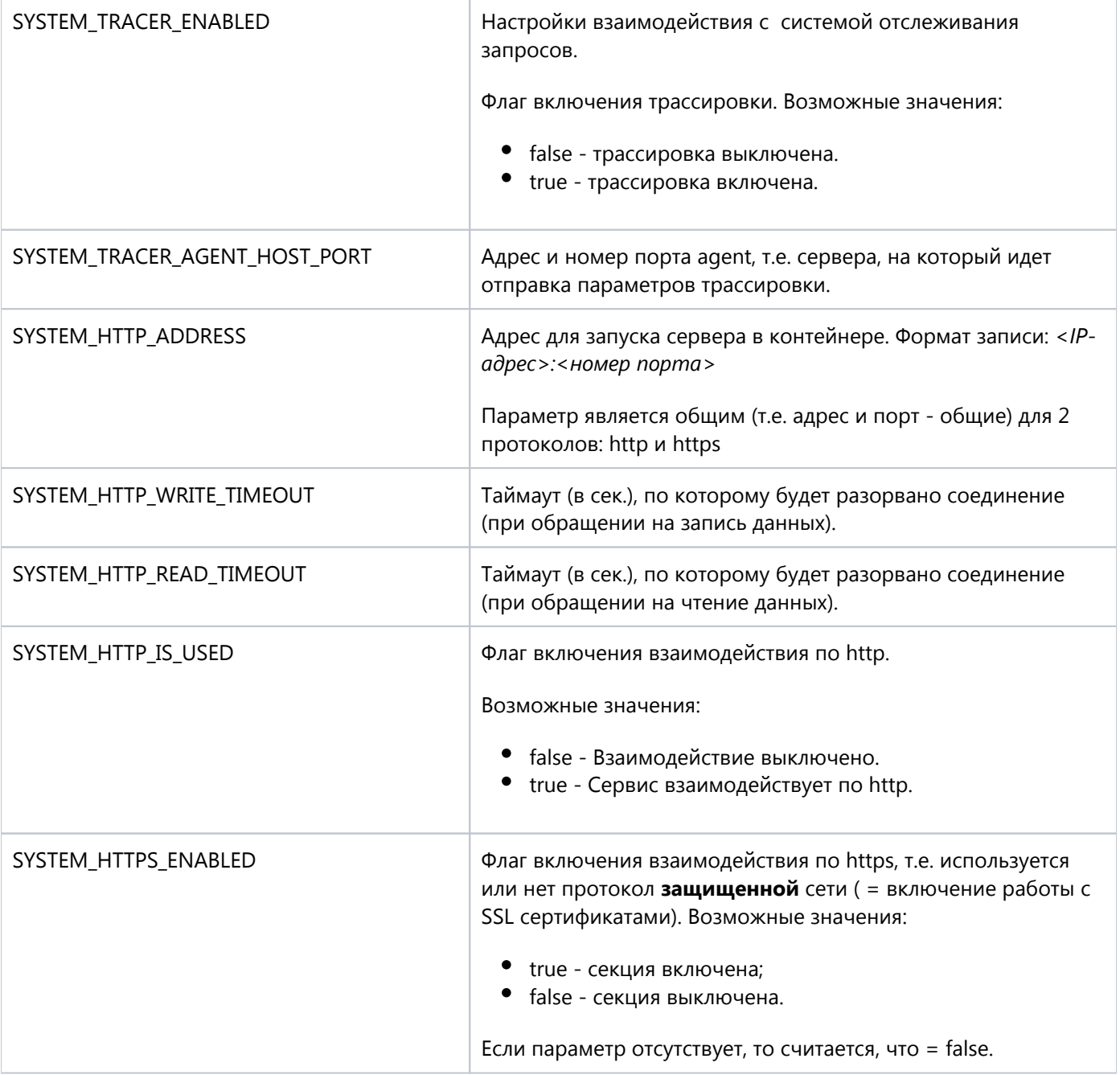

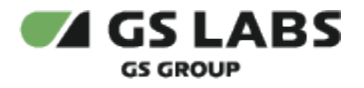

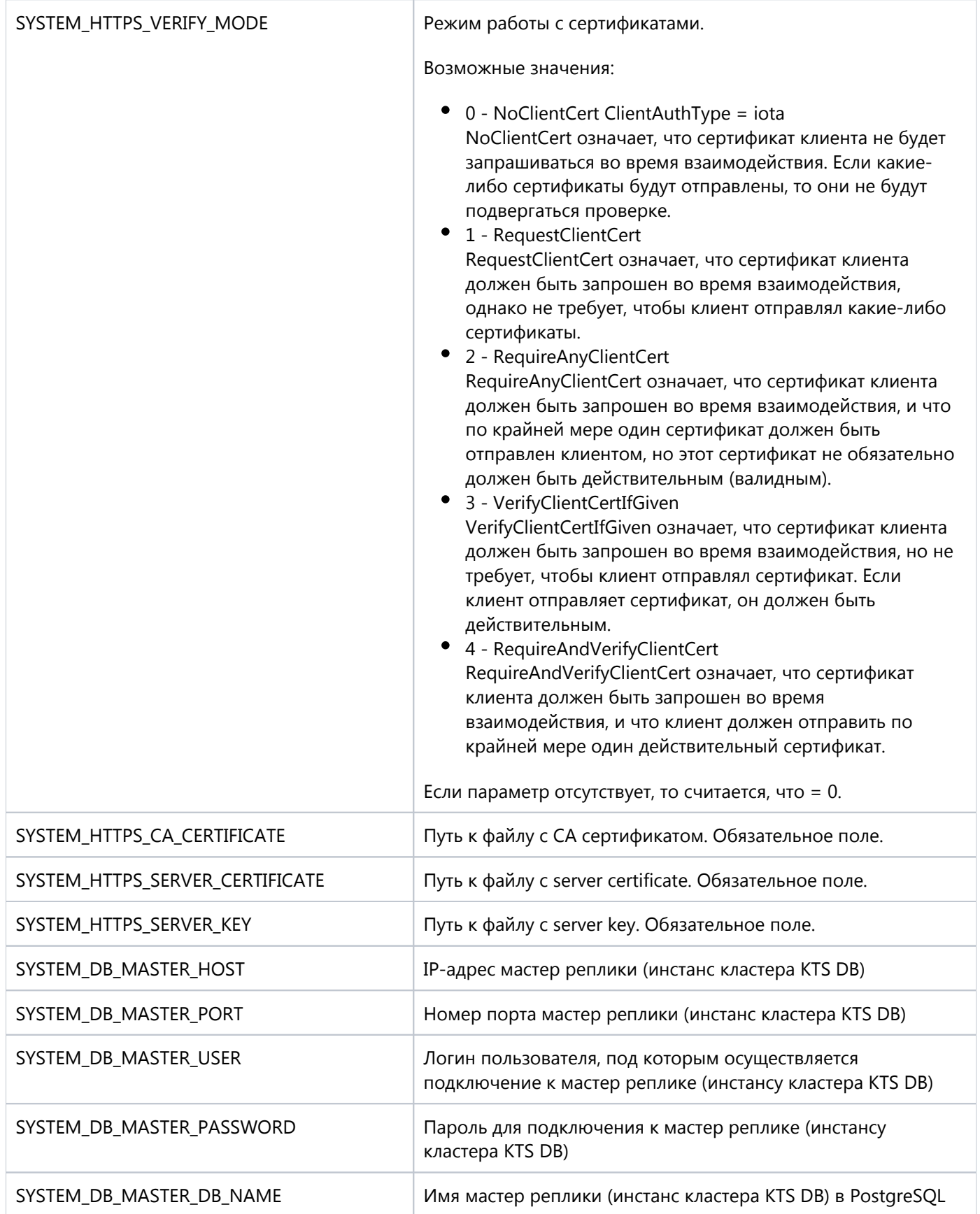

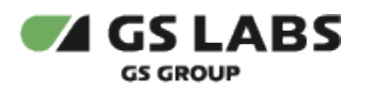

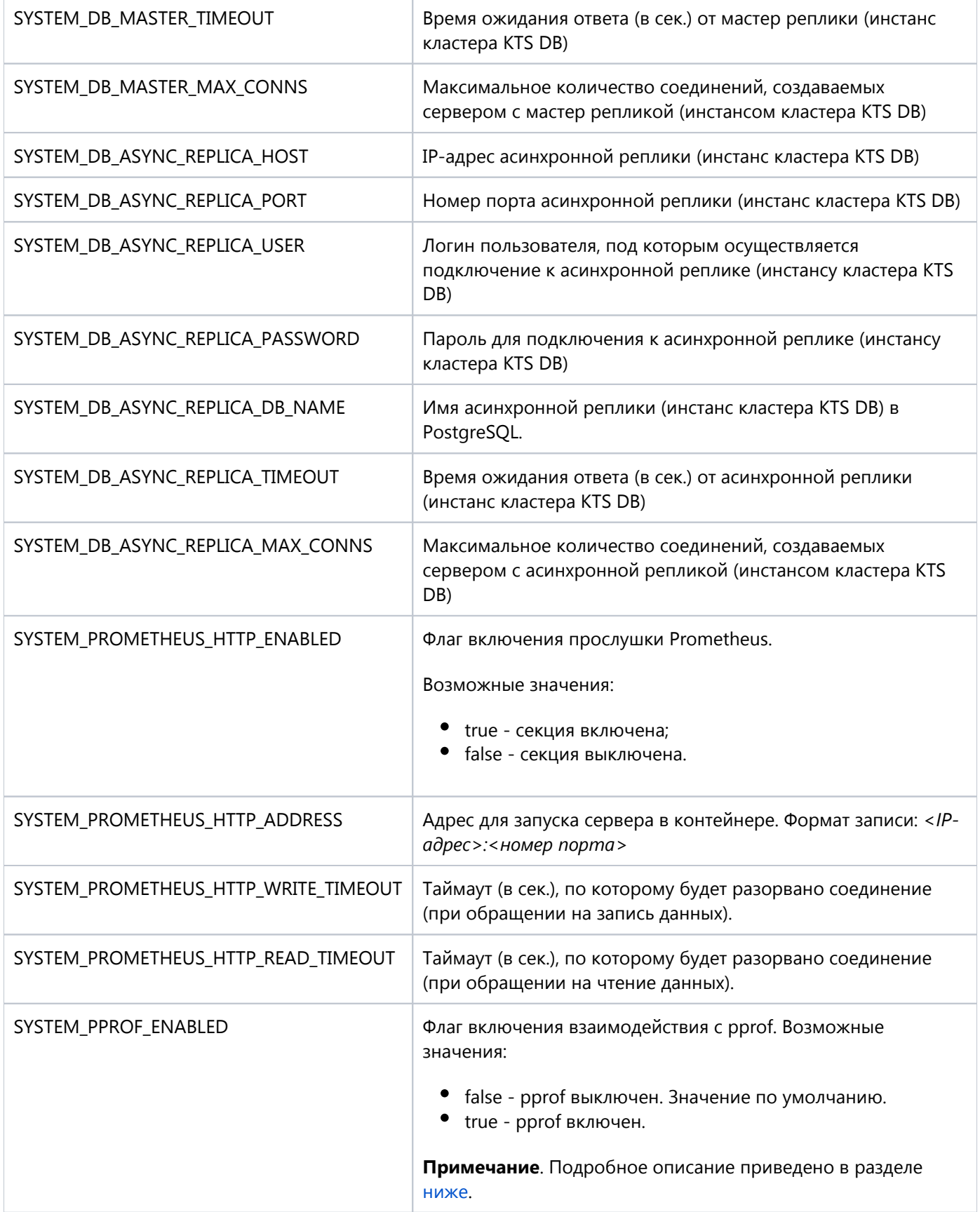

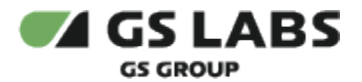

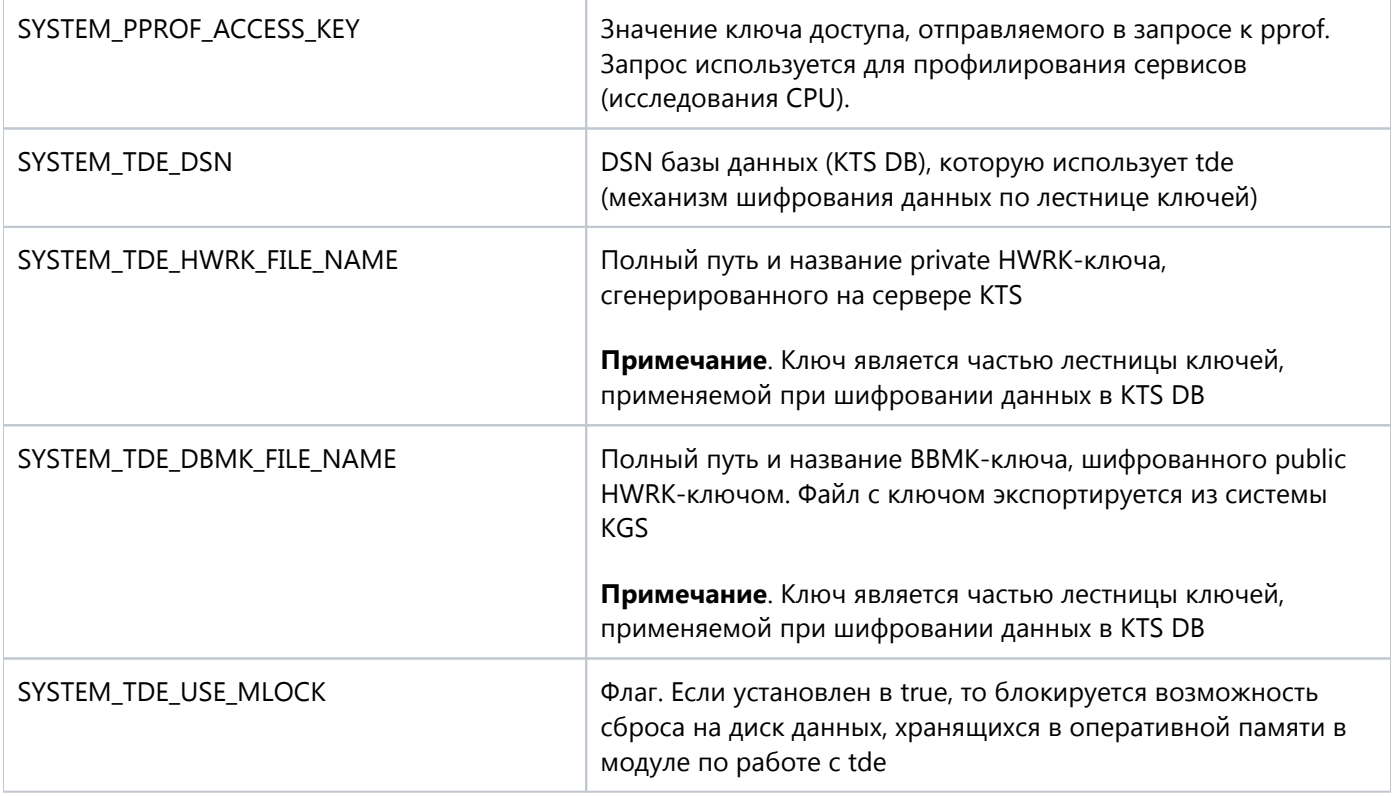

Пример файла:

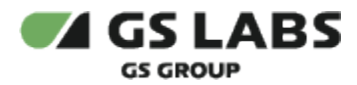

```
bbx_server_go.cfg
```

```
{
  "logger": {
       "level": "debug",
       "output_file": ""
   },
   "system" : {
     "tracer" : {
         "enabled" : false,
         "agent_host_port": "agent:6831"
     },
    "http": { "address": "0.0.0.0:8080",
       "write_timeout": 45,
       "read_timeout": 15,
      "is_used" : true
     },
     "https": {
       "enabled": true,
       "verify_mode": 2,
      "ca_certificate": "cert/cacert.pem",
      "server_certificate": "cert/server-cert.pem",
      "server_key": "cert/server-key.pem"
     },
    "db" :: { "master": {
            "host": "192.168.14.47",
            "port": 5432,
            "user": "bbxadmin",
            "password": "bbxadmin",
            "db_name": "bbx_server",
            "timeout" : 50,
            "max_conns" : 10
         },
         "async_replica": {
            "host": "192.168.14.47",
            "port": 5432,
            "user": "bbxadmin",
            "password": "bbxadmin",
            "db_name": "bbx_server",
            "timeout" : 50,
            "max_conns" : 10
          }
     },
     "prometheus_http" :
     {
        "address" : "0.0.0.0:9102",
        "write_timeout" : 5,
        "read_timeout" : 5
     },
     "pprof": {
         "enable" : true,
         "access_key" : "fc64a74a-51ca-4cb9-afea-5d5c633bc4d0"
     },
     "tde": {
         "dsn": "BBX_STAND",
         "hwrk_file_name": "/opt/chipblackbox/kmi_file11.dat",
         "dbmk_file_name": "/opt/chipblackbox/bbmk.dat",
         "use_mlock": true
     }
  }
}
```
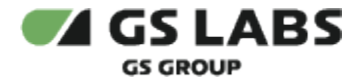

#### <span id="page-11-0"></span>4.2. Взаимодействие с pprof

Для анализа узких мест в реализации серверов и точечной настройки Golang серверов используется сторонний компонент pprof.

Для работы с ним в конфигурационном файле каждого Golang сервера, а также в default.yaml/production.yaml имеется секция pprof.

По умолчанию pprof выключен. Чтобы включить взаимодействие с pprof, необходимо:

в production.yaml выставить pprof.enable равным true и заменить access\_key на собственное значение:

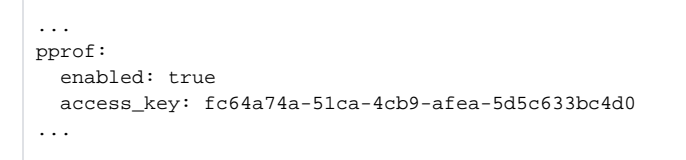

 $\bullet$  Значение pprof в production.yaml имеет более высокий приоритет, чем в конфигурационных файлах компонентов, поэтому менять значения в конфигурационном файле каждого отдельного сервиса не требуется.

развернуть либо перезапустить все службы KTS.

Если pprof включен, то он позволяет отправлять запрос вида:

```
Пример запроса
curl --request GET '192.168.11.86:30170/debug/pprof/profile?seconds=15' --header 'X-Api-Key: fc64a74a-51ca-4cb9-
afea-5d5c633bc4d0' --output fasentry.bin
```
Наличие параметра *--header 'X-Api-Key: значение\_access\_key\_из\_конфига'* в запросе обязательно.

Запрос используется для профилирования сервисов (исследования CPU).

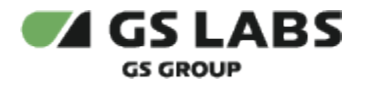

### <span id="page-12-0"></span>5. Эксплуатация Системы

#### <span id="page-12-1"></span>5.1. Перенос данных

Перенос персонализационных данных (OTP-ключей), а также прочих данных с FTP-сервера KGS на KTS сервер и обратно осуществляется администратором KTS. Файлы при передаче дополнительно шифруются PGPключом администратора.

#### <span id="page-12-2"></span>**5.1.1. Загрузка первоначальной и обновленной конфигурации на KTS сервер**

Загрузка конфигурации осуществляется аналогично загрузке лестницы ключей.

1. Текстовый файл конфигурации переносится с FTP-сервера KGS в рабочую папку БД KTS и расшифровывается PGP-ключом администратора.

 $\bullet$  Файл с обновленной конфигурацией должен помещаться в папку, доступную для bbx server qo.

- 2. Запускается скрипт *blbx\_load\_config.sh* (входит в комплект поставки). Параметры запуска:
	- a. -help вызов справки.
	- b. -input\_file "<input file>" путь к файлу с загружаемыми данными (файл с конфигурацией для part type либо файл с лестницей ключей). **Параметр задаётся "в кавычках"** (т.е. если задан путь к файлу, то в кавычках указывается весь путь, если задано только имя файла (лежит в той же папке, что и скрипт), то в кавычках указывается имя файла). Обязательный параметр. Файл выгружается из KGS. Доступ к форматам файлов предоставляется по запросу.
	- c. -h <host> имя хоста KTS DB. Значение по умолчанию (задается в файле скрипта) "localhost".
	- d. -p <port> номер порта KTS DB. Значение по умолчанию (задается в файле скрипта) "5432".
	- e. -u <pg\_user> имя пользователя KTS DB. Значение по умолчанию (задается в файле скрипта) "bbxadmin".
	- f. -P <pg\_user\_password> пароль для доступа к KTS DB. Значение по умолчанию (задается в файле скрипта) - "bbxadmin".
	- g. -d <database> имя базы KTS DB. Значение по умолчанию (задается в файле скрипта) "bbx".

Формат команды запуска скрипта с параметрами:

```
bash blbx_load_config.sh [-help] -input_file "<input file>" [-h <host>] [-p <port>] [-u <pg_user>] [-P 
<pg_user_password>] [-d <database>]
```
- 3. Скрипт осуществляет загрузку конфигурации в целевые структуры БД.
- 4. По окончании работы скрипта проверяется его лог файл (blbx\_load\_config.log) на отсутствие ошибок.

#### <span id="page-12-3"></span>**5.1.2. Загрузка новых OTP-ключей на KTS сервер**

- 1. Файл с данными переносится с FTP-сервера KGS в рабочую папку БД KTS и расшифровывается PGPключом администратора.
- 2. Запускается скрипт *blbx\_load\_keys.sh* (входит в комплект поставки). Параметры запуска:
	- a. -help вызов справки.

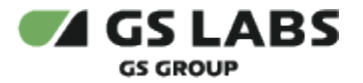

b. -key\_file "<keys file>" - путь к файлу с OTP-ключами. Обязательный параметр. Файл выгружается из KGS. Доступ к формату файла предоставляется по запросу (поддерживаются обе версии формата, но формат более поздней версии является предпочтительным).

**Параметр задаётся "в кавычках"** (т.е. если задан путь к файлу, то в кавычках указывается весь путь, если задано только имя файла (лежит в той же папке, что и скрипт), то в кавычках указывается имя файла).

c. -part\_num <part number> - имя part number (Номера Партии), для которого загружаются ключи. Обязательный параметр.

d. -tde\_hash "<tde hash file>" - путь к файлу с хешом лестницы ключей. Обязательный параметр. Файл выгружается из KGS. Доступ к формату файла предоставляется по запросу. **Параметр задаётся "в кавычках"** (т.е. если задан путь к файлу, то в кавычках указывается весь путь, если задано только имя файла (лежит в той же папке, что и скрипт), то в кавычках указывается имя файла).

- e. -h <host> имя хоста KTS DB. Значение по умолчанию (задается в файле скрипта) "localhost".
- f. -p <port> номер порта KTS DB. Значение по умолчанию (задается в файле скрипта) "5432".
- g. -u <pg\_user> имя пользователя KTS DB. Значение по умолчанию (задается в файле скрипта) "bbxadmin".
- h. -P <pg\_user\_password> пароль для доступа к KTS DB. Значение по умолчанию (задается в файле скрипта) - "bbxadmin".
- i. -d <database> имя базы KTS DB. Значение по умолчанию (задается в файле скрипта) "bbx".

Формат команды запуска скрипта с параметрами:

bash blbx\_load\_keys.sh [-help] -key\_file "<keys file>" -part\_num <part number> -tde\_hash "<tde hash file>" [-h <host>] [-p <port>] [-u <pg\_user>] [-P <pg\_user\_password>] [-d <database>]

**Обратите внимание!** При загрузке ключей из "<keys file>", имеющего формат более поздней версии, допустимо не указывать параметр -part\_num <part number>

- 3. Скрипт осуществляет загрузку OTP-ключей в целевые структуры БД.
- 4. По окончании работы скрипта проверяется его лог файл (blbx\_load\_keys.log) на отсутствие ошибок.

### <span id="page-13-0"></span>**5.1.3. Формирование и выгрузка отчета о программировании**

Для формирования отчета о программировании используется скрипт *blbx\_make\_report.sh* (входит в комплект поставки).

В качестве аргументов указываются следующие параметры:

1. -help - вызов справки.

Λ

- 2. -f "<output file>" выходной файл, в котором будет записан результат. Указывается имя файла с отчетом (имя, с которым в текущей папке будет сохранен файл с отчетом). Доступ к формату файла предоставляется по запросу. **Параметр задаётся "в кавычках"**.
- 3. -start\_date "<start\_date>" дата начала периода персонализации начальная дата периода, за который будет формироваться отчет. **Параметр задаётся "в кавычках"**.
- 4. -stop\_date "<stop\_date>" дата окончания периода персонализации конечная дата периода, за который будет формироваться отчет. **Параметр задаётся "в кавычках"**.
- 5. -part\_num <part number> part number (номер партии чипов), для которого нужно сформировать отчет.

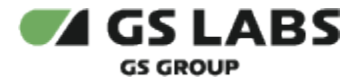

6. -part\_type <part type> - числовой идентификатор part type (типа партии чипов), для которого нужно сформировать отчет.

Один из параметров [-part\_num <part number>] и [-part\_type <part type>] является обязательным при запуске скрипта: либо должен быть указан <part number> (при этом <part type> не используется), либо - <part type> (при этом <part number> не используется).

- 7. -chip\_start <chip start id> начальный номер диапазона чипов наименьший из диапазона ID чипов, данные о персонализации которого попадут в отчет.
- 8. -chip\_stop <chip stop id> конечный номер диапазона чипов наибольший из диапазона ID чипов, данные о персонализации которого попадут в отчет.
- 9. -h <host> имя хоста KTS DB. Значение по умолчанию (задается в файле скрипта) "localhost".
- 10. -p <port> номер порта KTS DB. Значение по умолчанию (задается в файле скрипта) "5432".
- 11. -u <pg\_user> имя пользователя KTS DB. Значение по умолчанию (задается в файле скрипта) "bbxadmin".
- 12. -P <pg\_user\_password> пароль для доступа к KTS DB. Значение по умолчанию (задается в файле скрипта) - "bbxadmin".
- 13. -d <database> имя базы KTS DB. Значение по умолчанию (задается в файле скрипта) "bbx".

#### Формат команды запуска скрипта с параметрами:

bash blbx\_make\_report.sh [-help] -f "<output file>" [-start\_date "<start\_date>"] [-stop\_date "<stop\_date>"] [ part\_num <part number>] [-part\_type <part type>] [-chip\_start <chip start id>] [-chip\_stop <chip stop id>] [hash tde hash file] [-h <host>] [-p <port>] [-u <pg\_user>] [-P <pg\_user\_password>] [-d <database>]

#### Примеры:

 $\bullet$ запуск скрипта с указанием part type:

bash blbx make report.sh -part type 131 -p 5433 -f "test report"

запуск скрипта с указанием part number:

```
bash blbx_make_report.sh -part_num 1 -p 5433 -f "test_report"
```
Файл со сформированным отчетом зашифровывается PGP ключом администратора KTS и переносится на FTPсервер KGS для последующего хранения.

#### <span id="page-14-0"></span>**5.1.4. Загрузка/удаление тестовых векторов на KTS сервере**

Скрипт стоит запускать, только если созданы соответствующий part number (номер партии) и для этого part number OTP-ключи уже загружены в БД. Таким оборазом, процедуру по импортированию тестовых векторов следует выполнять только после загрузки соответствующих OTP-ключей на сервер KTS (см. выше).

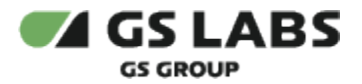

O) Валидация ключей необходима для проверки 100% чипов, проходящих персонализацию на линии, сразу после записи ключей в OTP. Валидация направлена на проверку ключей из OTP. Как правило, само значение ключа из OTP недоступно для чтения в ПО, но может быть использовано чипом в криптоблоке или лестнице ключей, причем может использовать KDF-функцию. Поэтому валидация выполняется косвенным путем, через проверку на тестовых векторах. Тестовые вектора вычисляются в KGS и передаются в KTS вместе с самими ОТР-ключами.

Скрипт import\_OTP\_validation\_v5.py позволяет не только проверять и импортировать тестовые вектора в базу KTS, но удалять тестовые вектора для выбранного Part Type (Типа Партии) из БД, а также выполнять обе операции одновременно (сначала будет выполнено удаление, затем - импорт).

#### Необходимые условия:

- На сервере должно быть установлено следующее ПО:
	- python3 (третьей версии)
	- пакет psycopq2
- В системе KGS подготовлен файл с тестовыми векторами необходимого формата для партии чипов.

#### Установка необходимых пакетов:

1. С помощью pip (если установлен):

pip install psycopg2

2. С помощью apt-get:

apt install python3-psycopg2

Последовательность действий:

- 1. Файл с тестовыми векторами переносится с FTP-сервера KGS в рабочую папку БД KTS и расшифровывается PGP-ключом администратора.
- 2. Запускается скрипт *import\_OTP\_validation\_v5.py* (входит в комплект поставки). В качестве аргументов скрипта указываются:
	- a. -h DATABASE\_HOST, --host DATABASE\_HOST имя хоста KTS DB. Значение по умолчанию (задается в файле скрипта) - 'localhost'.
	- b. -p DATABASE\_PORT, --port DATABASE\_PORT номер порта KTS DB. Значение по умолчанию (задается в файле скрипта) - '5432'.
	- c. -u DATABASE\_USER, --user DATABASE\_USER имя пользователя KTS DB. Значение по умолчанию (задается в файле скрипта) - 'postgres'.
	- d. -P DATABASE\_USER\_PASSWORD, --pass DATABASE\_USER\_PASSWORD пароль для доступа к KTS DB. Значение по умолчанию (задается в файле скрипта) - 'postgres'.
	- e. -db DATABASE\_NAME, --database DATABASE\_NAME имя базы KTS DB. Значение по умолчанию (задается в файле скрипта) - 'bbx'.
	- f. -f FILENAME, --filename FILENAME импорт файла с тестовыми векторами. Доступ к формату файла предоставляется по запросу.
	- g. -pn PARTNUM, --partnum PARTNUM Part Number name (наименование Номера Партии), для которого загружаются тестовые вектора (Part Number Name of validating devices).
	- h. -v VERBOSE, --verbose VERBOSE включение Verbose mode (debug вывод в консоль).

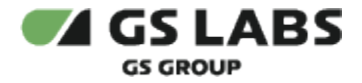

- i. -d, --delete удаление всех тестовых векторов из БД для указанного part type / part number (Типа Партии / Номера Партии).
- 3. Формат команды запуска скрипта с параметрами:

python3 import\_OTP\_validation\_v5.py [-h DATABASE\_HOST] [-p DATABASE\_PORT] [-u DATABASE\_USER] [-P DATABASE\_USER\_PASSWORD] [-db DATABASE\_NAME] [-f FILENAME] [-pn PARTNUM] [-v VERBOSE] [-d]

Обратите внимание:

- Поскольку скрипт может не только импортировать, но и удалять тестовые вектора, то параметр [-f FILENAME], как и остальные, является необязательным.
- Если задано -f, то происходит импорт, -d удаление, оба сначала удаление, потом импорт, -v - debug вывод в консоль.
- 4. Пример команды запуска скрипта с параметрами (импорт тестовых векторов):

```
python3 import_OTP_validation_v5.py -h 192.168.10.25 -p 5432 -u bbxadmin -P bbxadmin -db bbx -f "/home
/username/BBX/wizzards/24_21_30_personalization_data/otp_validation_pt_AML_processed.txt" -pn pn_AML -v 
VERBOSE
```
- 5. Скрипт осуществляет загрузку тестовых векторов в целевые структуры БД.
- 6. При загрузке векторов в БД выполняется проверка ограничений (ограничения описаны в документе "Техническое описание" (доступ ограничен), в разделе "Скрипт загрузки тестовых векторов import\_OTP\_validation\_v5.py"):
	- a. Если какие-либо из условий не выполнены, скрипт прекращает работу и выводит в командную строку соответствующую ошибку.
	- b. Если операция импорта была выполнена без ошибок, будет выведено много записей вида *INSERT INTO*.
- 7. (**Обязательно**) после импорта векторов в БД необходимо **перезагрузить** bbx\_server\_go.

#### <span id="page-16-0"></span>**5.1.5. Загрузка/удаление fusemap config file на KTS сервере**

FMС определяет полный список полей в ОТР-памяти чипа с размерами и длинами, включая свойства ОТР-ключей (без значений) и свойства и значения конфигурационных бит. Файл с FMC используется при персонализации чипа совместно с ОТР-ключами.

Необходимые условия:

- Требуется получить (из KGS) следующие файлы:
	- файл с FMC (бинарный файл). При экспорте из KGS файл (fusemap config file) шифруется лестницей ключей требуемого KTS.
	- файл с хешом TDE KTS. Доступ к формату файла предоставляется по запросу.

Последовательность действий:

- 1. Необходимый(-ые) файл(-ы) переносится с FTP-сервера KGS в рабочую папку БД KTS и расшифровывается PGP-ключом администратора.
- 2. Запускается скрипт *blbx\_load\_fmc.sh*, входящий в комплект поставки. Формат команды запуска скрипта с параметрами:

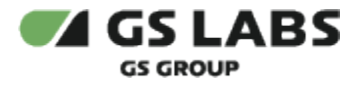

bash blbx\_load\_fmc.sh [-help] -opt <option> -part\_num <part number> [-fmc "<fmcd file>"] [-hash "<tde hash file>"] [-h <host>] [-p <port>] [-u <pg\_user>] [-P <pg\_user\_password>] [-d <database>]

#### Параметры запуска:

- a. -help вызов справки.
- b. -opt option (a add/d delete) выполняемая операция: *a* добавление в базу; *d* удаление. Обязательный параметр.
- c. -part\_num <part number name> имя part number (Номера Партии), для которого загружается FMC. Обязательный параметр.
- d. -fmc "<input fmc file>" файл с fusemap config. Бинарный файл, зашифрованный по TDE (т.е. согласно лестнице ключей) для выбранного KTS. Доступ к формату файла предоставляется по запросу.

**Параметр задаётся "в кавычках"** (т.е. если задан путь к файлу, то в кавычках указывается весь путь, если задано только имя файла (лежит в той же папке, что и скрипт), то в кавычках указывается имя файла).

e. -hash "<tde hash file>" - файл с хешом TDE KTS. Доступ к формату файла предоставляется по запросу.

**Параметр задаётся "в кавычках"** (т.е. если задан путь к файлу, то в кавычках указывается весь путь, если задано только имя файла (лежит в той же папке, что и скрипт), то в кавычках указывается имя файла).

- f. -h <host name> имя хоста KTS DB. Значение по умолчанию (задается в файле скрипта) "localhost".
- g. -p <port> номер порта KTS DB. Значение по умолчанию (задается в файле скрипта) "5432".
- h. -u <pg\_user> имя пользователя KTS DB. Значение по умолчанию (задается в файле скрипта) "bbxadmin".
- i. -P <pg\_password> пароль для доступа к KTS DB. Значение по умолчанию (задается в файле скрипта) - "bbxadmin".
- j. -d <database> имя базы KTS DB. Значение по умолчанию (задается в файле скрипта) "bbx".
- 3. Скрипт осуществляет загрузку/удаление FMC в целевые структуры БД.
- 4. По окончании работы скрипта проверяется его лог файл (blbx\_load\_fmc.log) на отсутствие ошибок.

#### <span id="page-17-0"></span>**5.1.6. Кумулятивный импорт персонализационных данных на KTS сервере**

Имеется возможность экспорта **единым (кумулятивным) архивом** из KGS данных, необходимых для персонализации чипов (OTP-ключи, конфигурация партии part type/part number, fusemap config, тестовые вектора для OTP-валидации).

С помощью скрипта cumulative\_import.py осуществляется обработка, проверка и импорт этих данных в базу KTS (иными словами, "кумулятивный импорт"либо "импорт кумулятивного архива").

#### Скрипт запускается под любым пользователем.

Поскольку cumulative\_import.py при своей работе дублирует либо вызывает другие скрипты (blbx\_load\_config.sh, blbx\_load\_keys.sh, import\_OTP\_validation\_v5.py, blbx\_load\_fmc.sh), то можно сказать, что на cumulative\_import.py суммарно налагаются все их требования и ограничения (кроме входных файлов).

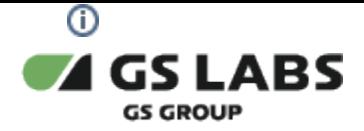

Необходимые условия:

- Требуется получить (из KGS) и расшифровать (PGP) кумулятивный архив. Имя общего архива: *<PartTypeID>\_<Start Device Number>\_<End Device Number>\_personalization\_data.zip*
- На сервере должно быть установлено следующее ПО:
	- python3 (третьей версии)

python3 входит в состав эталонного образа ОС ("устанавливается из коробки").

- пакет python3-pip (для установки simple\_file\_checksum)
- пакет simple\_file\_checksum
- пакет psycopg2

#### Установка необходимых пакетов:

1. Установить pip (если не установлен):

sudo apt-get install python3-pip

2. Установить simple\_file\_checksum (до использования cumulative\_import.py):

pip install simple\_file\_checksum

- 3. Установить psycopg2:
	- a. С помощью pip:

pip install psycopg2

b. С помощью apt-get:

sudo apt-get install python3-psycopg2

#### Последовательность действий:

- 1. Необходимый архив переносится с FTP-сервера KGS в рабочую папку БД KTS и расшифровывается PGP-ключом администратора.
- 2. Запускается (под любым пользователем) скрипт *cumulative\_import.py* (входит в комплект поставки). Формат команды запуска скрипта с параметрами:

```
python3 cumulative_import.py -a "CUMULATIVE_ARCHIVE" [-h DATABASE_HOST] [-p DATABASE_PORT] [-u 
DATABASE_USER] [-P DATABASE_USER_PASSWORD] [-d DATABASE_NAME] [-s DATABASE_SCHEMA]
```
Параметры запуска:

a. -a "CUMULATIVE\_ARCHIVE", --archive "CUMULATIVE\_ARCHIVE" - кумулятивный архив. Обязательный параметр.

**Параметр задаётся "в кавычках"** (т.е. если задан путь к файлу, то в кавычках указывается весь путь, если задано только имя файла (лежит в той же папке, что и скрипт), то в кавычках указывается имя файла).

- b. -h DATABASE\_HOST, --host DATABASE\_HOST имя хоста KTS DB. Значение по умолчанию (задается в файле скрипта) - 'localhost'.
- c. -p DATABASE\_PORT, --port DATABASE\_PORT номер порта KTS DB. Значение по умолчанию (задается в файле скрипта) - '5432'.
- d. -u DATABASE\_USER, --user DATABASE\_USER имя пользователя KTS DB. Значение по умолчанию (задается в файле скрипта) - 'postgres'.
- e. -P DATABASE\_USER\_PASSWORD, --pass DATABASE\_USER\_PASSWORD пароль для доступа к KTS DB. Значение по умолчанию (задается в файле скрипта) - 'postgres'.
- f. -d DATABASE\_NAME, --database DATABASE\_NAME имя базы KTS DB. Значение по умолчанию (задается в файле скрипта) - 'bbx'.
- g. -s DATABASE\_SCHEMA, --schema DATABASE\_SCHEMA схема базы KTS DB.
- 3. Пример команды запуска:

```
python3 cumulative_import.py -a "/home/user/kgs/wizard/19_113_113_personalization_data.zip" -h 
192.168.10.25 -p 5432 -u bbxadmin -P bbxadmin -d bbx -s bbx
```
- 4. Скрипт осуществляет проверку и загрузку персонализационных данных в целевые структуры БД.
- 5. По окончании работы скрипта проверяются лог файлы скриптов, вызываемых из cumulative\_import.py, на отсутствие ошибок.
- 6. (**Обязательно**) после импорта векторов в БД необходимо **перезагрузить** BBX\_CHIP\_SERVER.

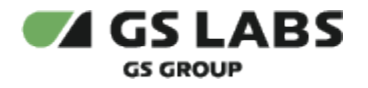

## <span id="page-20-0"></span>6. Ведение Логов

### <span id="page-20-1"></span>6.1. Режимы Ведения Логов

<span id="page-20-4"></span>Компонент ведет логи, информация из которых может быть использована для решения возникающих проблем. Логи могут вестись с разной степенью подробности.

Доступны следующие режимы ведения логов:

- 0 trace: подробная информация по любым действиям;
- 1 debug: конфигурационные данные (при запуске системы), другая информация, необходимая для отладки, + сообщения уровня Info;
- 2 info (значение по умолчанию): базовая информация (сообщения о запуске, работе, выключении системы) + сообщения уровня Warning;
- 3 warning: системные предупреждения + сообщения уровня Error;
- 4 error: все ошибки, возникающие в процессе работы, в том числе ошибки уровня Fatal;
- 5 fatal: критические ошибки, приводящие к сбоям системы.

#### <span id="page-20-2"></span>6.2. Форматы логов

Все логи представлены в формате JSON. Каждое сообщение лога представлено в формате отдельной JSONструктуры с исчерпывающим набором полей.

В зависимости от уровня логирования изменяется набор данных внутри JSON либо добавляются новые элементы (записи лога).

Логи для режима **debug** имеют структуру JSON и по формату делятся на следующие виды:

- 1. Лог для event: "request";
- 2. Лог для event: "response";

Логи для event: "request" и event: "response" содержат информацию по запросу к Системе и ответу на запрос соответственно.

Описание логов выполнено следующим образом:

- Пример лога указанного типа.
- Таблица с описанием параметров, используемых только в логе данного типа. Указываются только те параметры, которые являются более-менее частными (уникальными) для данного лога (остальные параметры приведены в разделе "Общие параметры"). Если у формата лога нет уникальных параметров, то таблица отсутствует.

#### <span id="page-20-3"></span>**6.2.1. Общие параметры**

Общие параметры, которые встречаются во всех типах логов, приведены в таблице ниже.

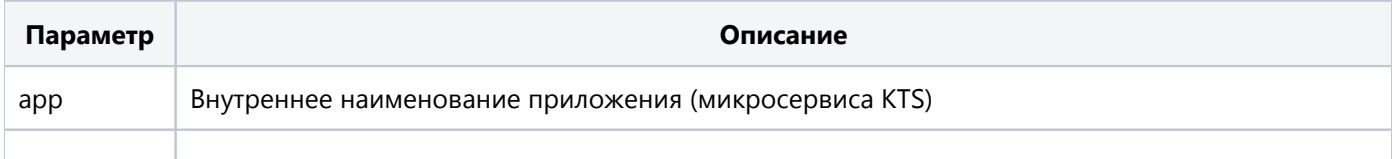

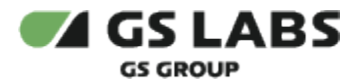

KTS-AG ктэ-до и продатального продата.<br>Ревизия: 1.0 Публичный - L0

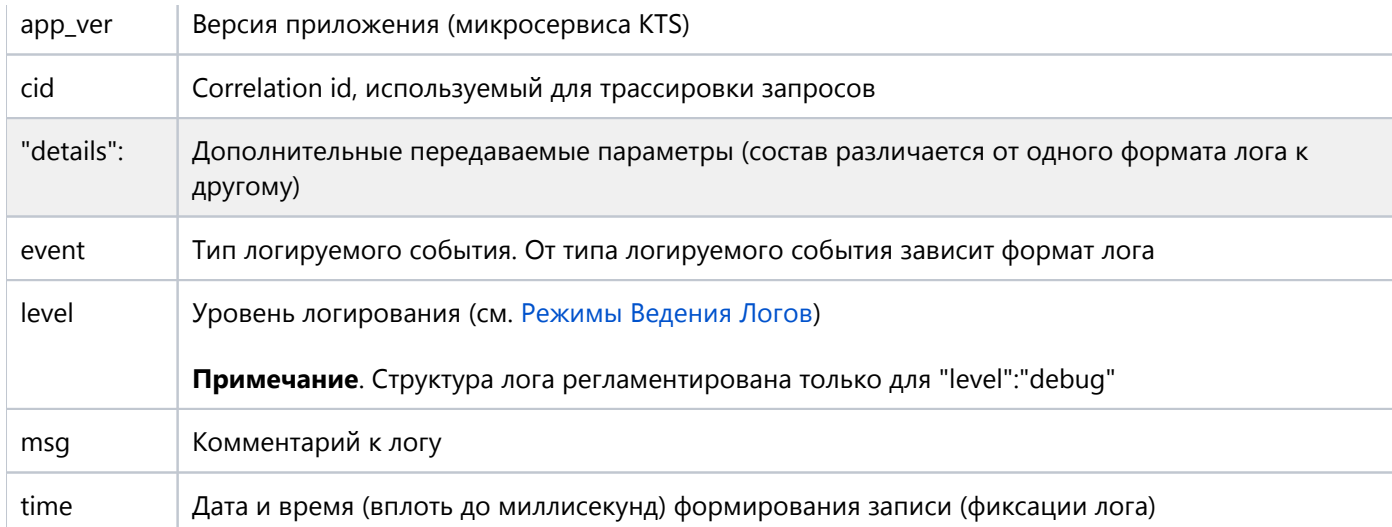

#### <span id="page-21-0"></span>**6.2.2. event: "request"**

#### **Пример лога для event: "request"** { "app":"bbx\_server", "app\_ver":"1.0.0-dev.24", "cid":"443c0a8d-3adf-4d5b-aba5-735740e6a0a7", "details":{ "body":"", "headers":{ "Accept":["\*/\*"], "Content-Type":["application/json"], "Grpc-Metadata-Cid":["443c0a8d-3adf-4d5b-aba5-735740e6a0a7"], "X-Correlation-Id":["443c0a8d-3adf-4d5b-aba5-735740e6a0a7"], "X-Forwarded-For":["test"] }, "method":"GET", "path":"/api/v1/part\_numbers/pn1\_test/devices/keys?amount=1", "protocol":"HTTP/1.1", "request\_length":0 }, "event":"request", "level":"debug", "msg":"Request accepted", "time":"2023-01-31T19:24:56.747+03:00" }

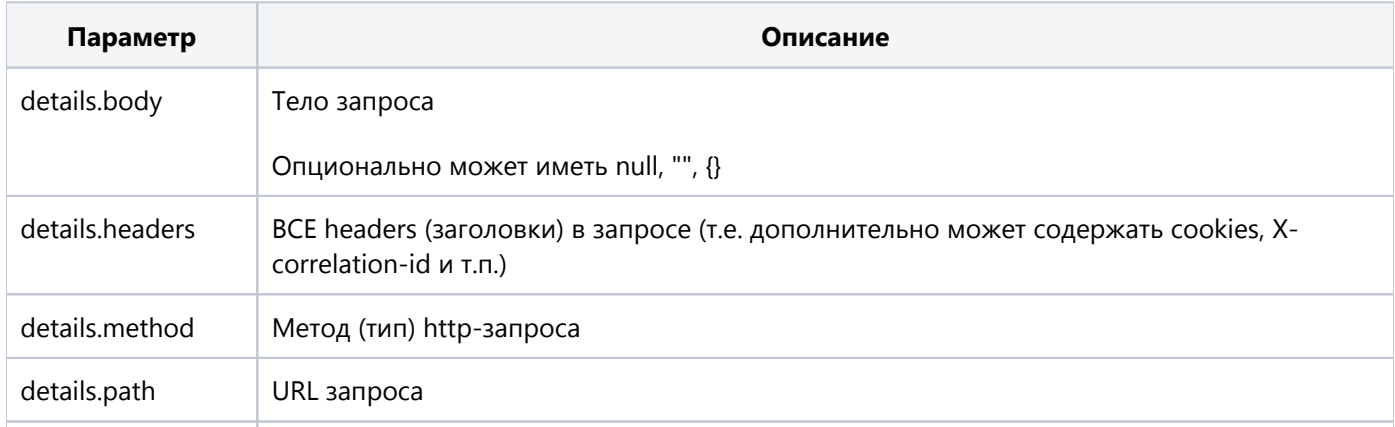

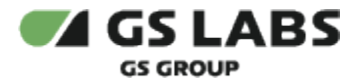

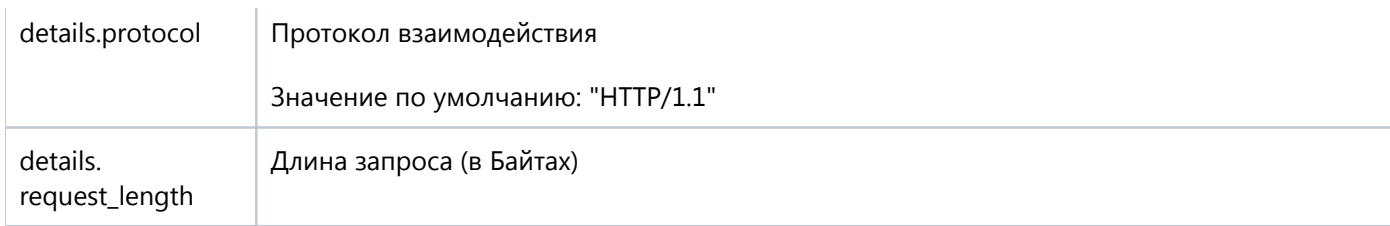

### <span id="page-22-0"></span>**6.2.3. event: "response"**

#### **Пример лога для event: "response"**

```
{
         "app":"bbx_server",
         "app_ver":"1.0.0-dev.24",
         "cid":"443c0a8d-3adf-4d5b-aba5-735740e6a0a7",
         "details":{
                  "body":{
                           "keys":[
 {
                                             "device_id":108,
                                             "key_data":"",
                                             "part_type_id":5
 }
design to the control of the control of the control of the control of the control of the control of the control of
                  },
                  "headers":{
                           "Content-Type":["application/json"],
                           "X-Correlation-Id":["443c0a8d-3adf-4d5b-aba5-735740e6a0a7"]
                  },
                  "status":200
         },
         "event":"response",
         "level":"debug",
         "msg":"Response was sent",
         "time":"2023-01-31T19:24:56.752+03:00"
}
```
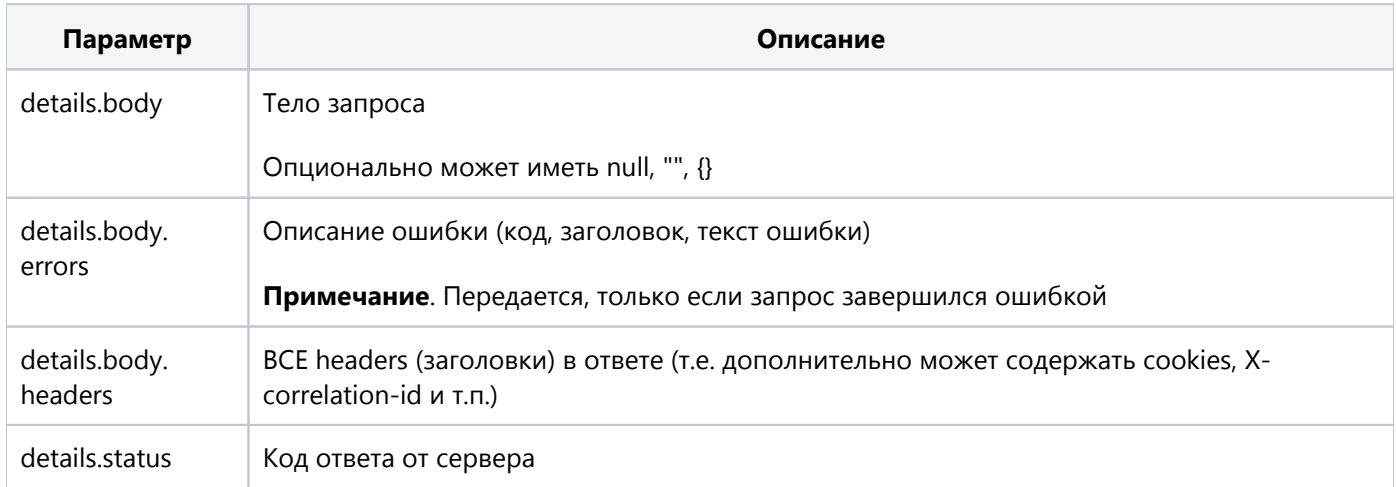

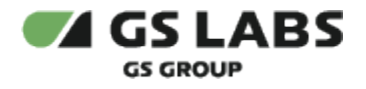

### <span id="page-23-0"></span>6.3. Логи BBX\_CHIP\_CLIENT

Клиентская библиотека пишет логи ошибок (с пояснениями, если из кода ошибки причина не понятна) в bbx\_chip\_client\_errors.log

© ООО "ПЦТ", 2023-2024

Документация "Сервер передачи ключей Keys Transfer Server (KТS). Руководство администратора" является объектом авторского права. Воспроизведение всего произведения или любой его части воспрещается без письменного разрешения правообладателя